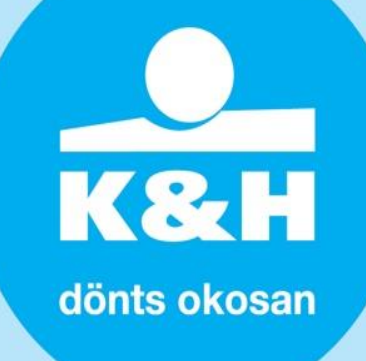

## **K&H Bank és a K&H Pénzforgalmi Szolgáltató Kft. által üzemeltetett VPOS-ok közötti átállás folyamatleírása a már meglévő, jelenleg K&H Bankkal szerződött ügyfelek részére**

Ezúton tájékoztatjuk, hogy a K&H Bank és a K&H Pénzforgalmi Szolgáltató Kft. által üzemeltetett VPOS-ok közötti átállás nem igényel jelentős fejlesztést, mert mindkét felület esetén a fizetési logika megegyezik.

Az éles rendszerben a kereskedői azonosító (shop MID), a korábbi K&H Bankos illesztési folyamat során rögzített visszatérési URL(-ek) és megadott publikus kulcs modulus nem változik.

Az átállás során lehetőséget biztosítunk K&H Pénzforgalmi Szolgáltató Kft. új tesztkörnyezetének eléréséhez is. Javasoljuk, hogy a működő webshop tesztkörnyezetéből, amennyiben rendelkezik ilyennel, hajtsanak végre teszt tranzakciókat!

#### **mit kell tenni?**

#### **teszt kereskedő átirányítása a K&H Pénzforgalmi Szolgáltató Kft. VPOS felületére:**

1. írja át a jelenleg használt hívási URL elejét a <https://ebank.khb.hu/PaymentGatewayTest/PGPayment> -ről a következő

<https://pay.sandbox.khpos.hu/pay/v1/PGPayment> -re a további paraméter struktúra megtartásával.

2. írja át a jelenleg használt lekérdező URL elejét a <https://ebank.khb.hu/PaymentGatewayTest/PGResult> -ról a következő

<https://pay.sandbox.khpos.hu/pay/v1/PGResult> –re, a további paraméter struktúra megtartásával.

3. Felhívjuk figyelmét, hogy az új VPOS tesztrendszerben is az éles kereskedői azonosító használandó, a korábban K&H banki tesztrendszerben használt teszt MID megszűnik!

Írja át a jelenleg használt hívási és lekérdezési URL-ekben a teszt MID-et az éles rendszerben használt MID-re. <https://pay.sandbox.khpos.hu/pay/v1/PGPayment>[?txid=3141592653&type=RE](https://ebank.khb.hu/PaymentGatewayTest/PGPayment?txid=3141592653&type=RE&mid=10234506&amount=12340) &**mid=10234506**[&amount=123400](https://ebank.khb.hu/PaymentGatewayTest/PGPayment?txid=3141592653&type=RE&mid=10234506&amount=12340)0..

4. a K&H Pénzforgalmi Szolgáltató Kft. tesztrendszerében az éles K&H Bank VPOS által használt publikus kulcs kerül átadásra, így amennyiben a két környezetben az aláíráshoz használt kulcs eltér egymástól kérjük, az éles rendszerből másolja át azt.

## **a visszatérési URL(-ek) nem változik!**

![](_page_1_Picture_1.jpeg)

## **mit kell tenni ezt követően?**

a fenti lépéseket követően javasoljuk, hogy hajtsák végre az alábbi teszteseteket:

# **1. sikeres fizetés** (státusz ACK)

Kérjük, a fizetési oldalra irányítás után használja az alábbi kártya adatokat! Kártyaszám: 4154610001000209 Lejárat: 10/23 CVC: 100 Várja meg, amíg az automatikus visszairányítás megtörténik a kereskedői weboldalra.

## **2. elutasított tranzakció**

Kérjük, a fizetési oldalra irányítás után használja az alábbi kártya adatokat! Kártyaszám: 5542860001000224 Lejárat: 06/23 CVC: 200 Az elutasítás után a visszatérés gombra kattintva a visszairányítás megtörténik a kereskedői weboldalra.

# **3. fizetés nélküli visszatérés a kereskedői oldalra** (státusz CAN)

A fizetési oldalra irányítás után kártyaadatok megadása nélkül a visszatérés gombra kattintva a visszairányítás megtörténik a kereskedői weboldalra.

## **4. jóváírás** (státusz VOI)

A visszafizetés indítása a sikeres fizetésről, amennyiben a korábbi K&H Bankos illesztési folyamat során ez a funkció kialakításra került.

Amennyiben a tesztkörnyezetben a fenti tesztesetek sikeresen végrehajtásra kerültek kérjük, jelezze azt a vpos\_khpos@kh.hu email címen, a levél tárgyában a VPOS kereskedői azonosító (**MID**) és a **szerződött webáruház webcím**  megjelenítésével. Az értesítést követően válasz emailben fogjuk tájékoztatni az élesbe állás menetéről.

# K&

dönts okosan

## **hogy érhető el az éles VPOS?**

az éles kereskedői felület átirányítása a K&H Pénzforgalmi Szolgáltató Kft. éles VPOS-ára:

1. írja át a jelenleg használt hívási URL elejét a <https://ebank.khb.hu/PaymentGateway/PGPayment> -ről a

<https://pay.khpos.hu/pay/v1/PGPayment> -re.<br>2. írja át a jelenleg használt 2. írja át a jelenleg használt lekérdező URL elejét a <https://ebank.khb.hu/PaymentGateway/PGResult> -ról a

<https://pay.khpos.hu/pay/v1/PGResult> –ra, a további paraméter struktúra megtartásával.

## **az éles rendszerben az aláíráshoz használt kulcs és a visszatérési URL(-ek) nem változnak!**

**mit kell tenni ha Önöknek nincs tesztrendszere?**

## - **átállás tesztkörnyezet és tesztelés nélkül**:

Amennyiben Ön nem rendelkeznek VPOS tesztkörnyezettel, vagy nem áll módjában tesztelni, kérjük, hogy indulási szándékát jelezze a vpos\_khpos@kh.hu email címen, **a levél tárgyában** a VPOS kereskedői azonosító (**MID**) és a **szerződött webáruház webcím** megjelenítésével.

Az értesítést követően válasz emailben fogjuk tájékoztatni az élesbe állás menetéről, beleértve a már fent leírt URL módosításokat (lásd **hogy érhető el az éles VPOS?** bekezdés)

Ezt követően az Önök webes felületéről indított fizetési tranzakciók, azonnal a K&H Pénzforgalmi Szolgáltató Kft. VPOS-ra kerülnek átirányításra.

**mi változik?**

#### **az alábbi nyelvek az új VPOS környezetben nem támogatottak:** - **svéd, finn, norvég, holland**

Kérjük, amennyiben az Önök webáruházának átirányítási URL-jében ezek a nyelvek korábban beállításra kerültek (&lang=SV, FI, NO, NL), módosítsa azokat angol (EN) vagy magyar (HU) nyelvre, különben hibára fut az átirányítás!

A vásárlók számára az új VPOS felületen az átirányítás után nyílik lehetőség a nyelvválasztásra.